# 2014 年上海大众朗逸转向角传感器学习

实测车型: 上海大众朗逸,年款: 2014, VIN: LSVNV4181E233\*\*\*\*, 如下图;

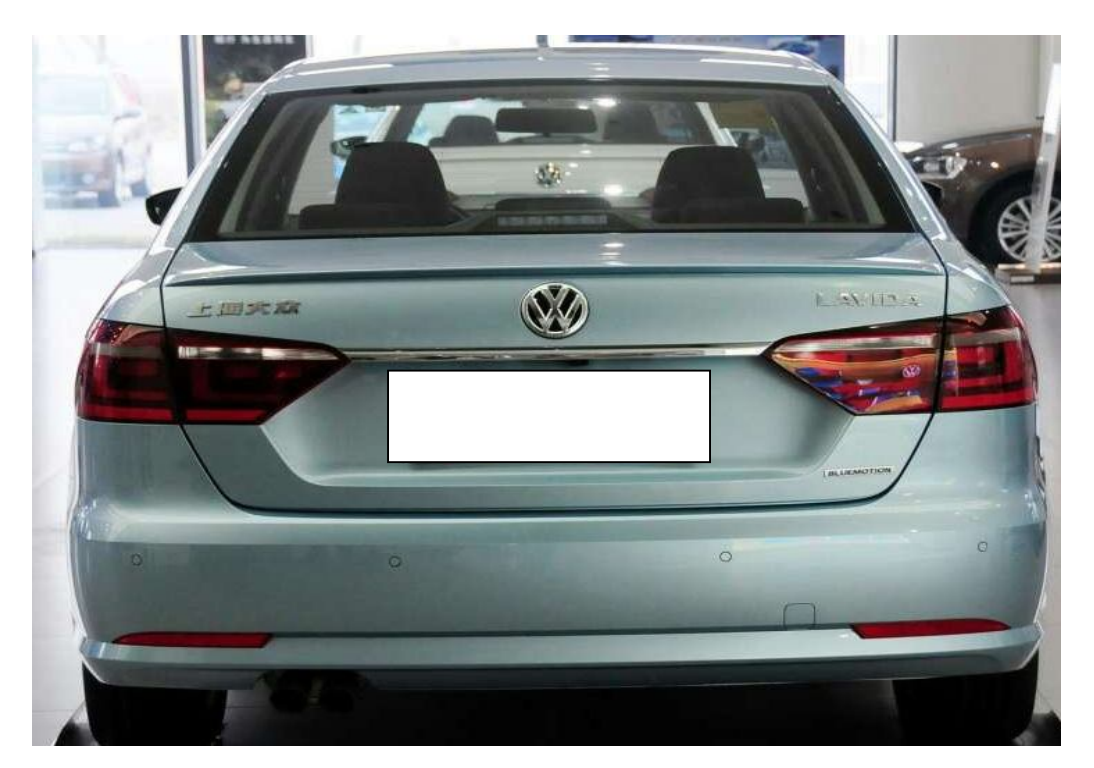

**故障描述:** 维修或更换转向角传感器后出现故障码"00778 无或错误的基本设 置∕匹配"或"B116854 转向角传感器-无基本设置",此时点亮方 向盘灯和防滑灯,方向会变得比较重。

## 操作指引:

1). 快速测试 03, 04 系统都故障码:转向角传感器无基本设置, 如图 1;

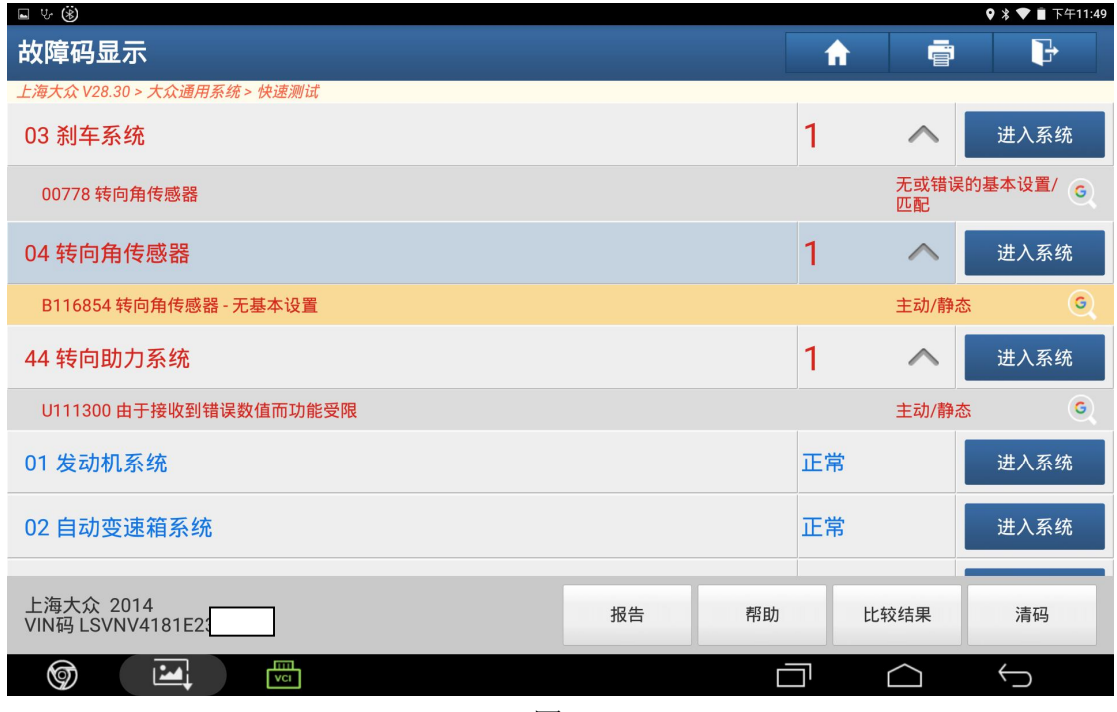

图 1

2). 选择"特殊功能", 如图 2;

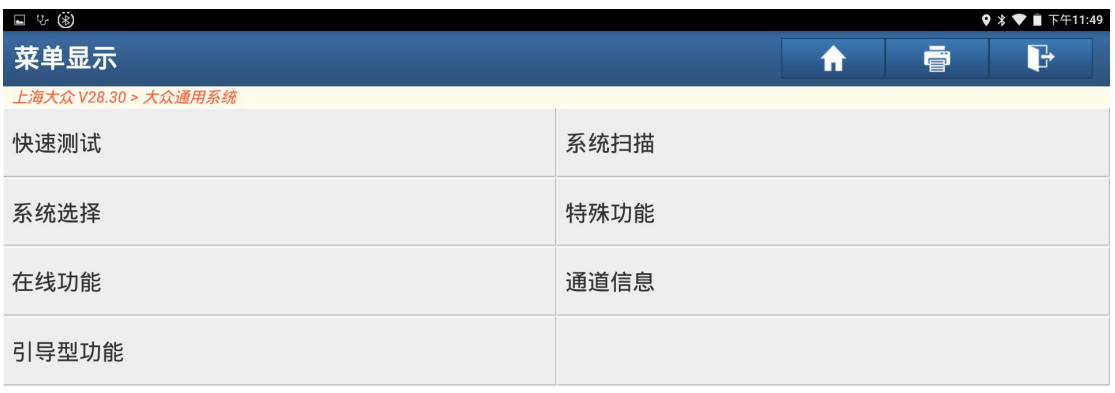

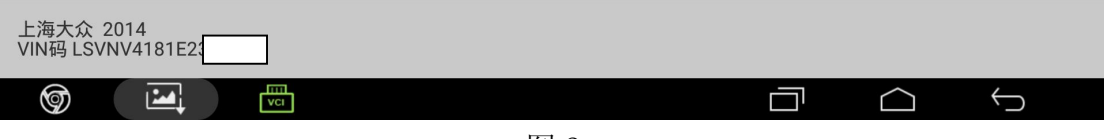

3).选择"转向角学习",如图 3;

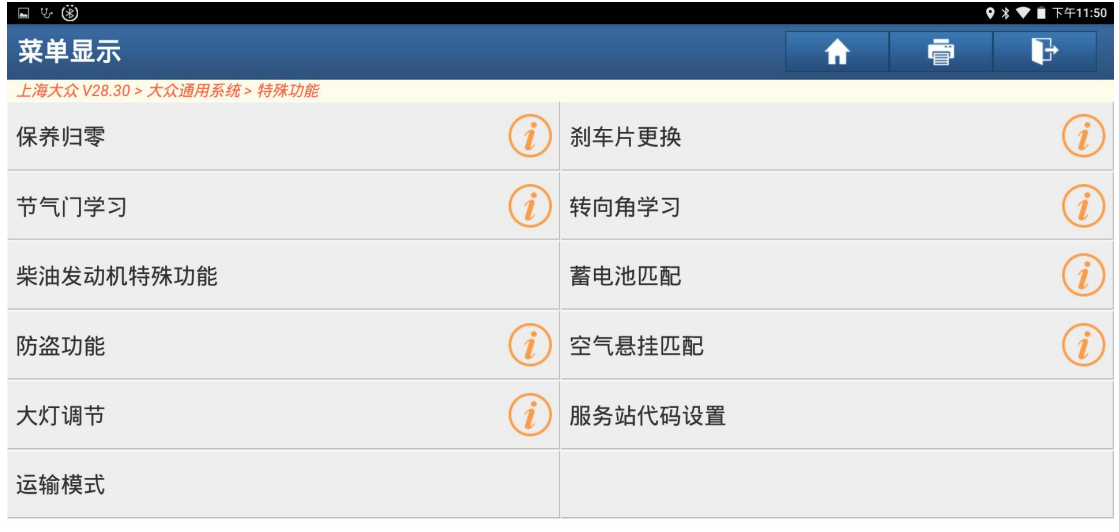

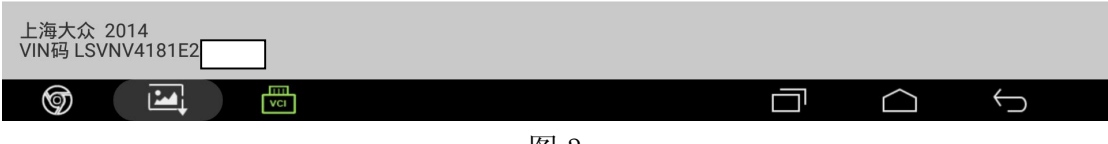

图 3

4). 选择"03 刹车系统", 如图 4;

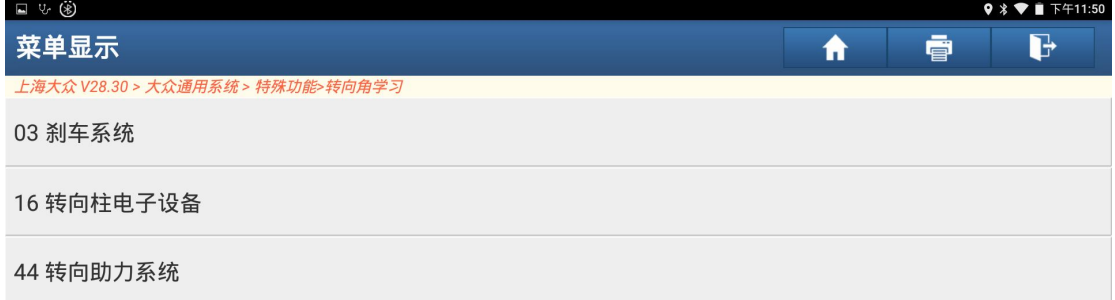

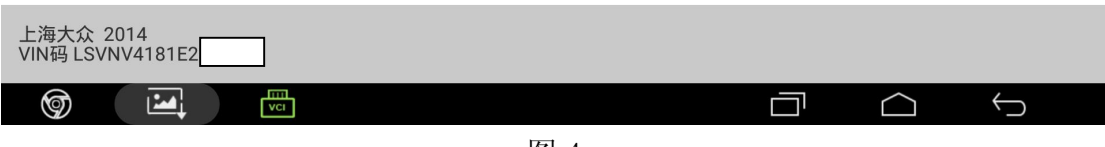

5).阅读转向角学习提示注意事项,点击"确定",如图 5;

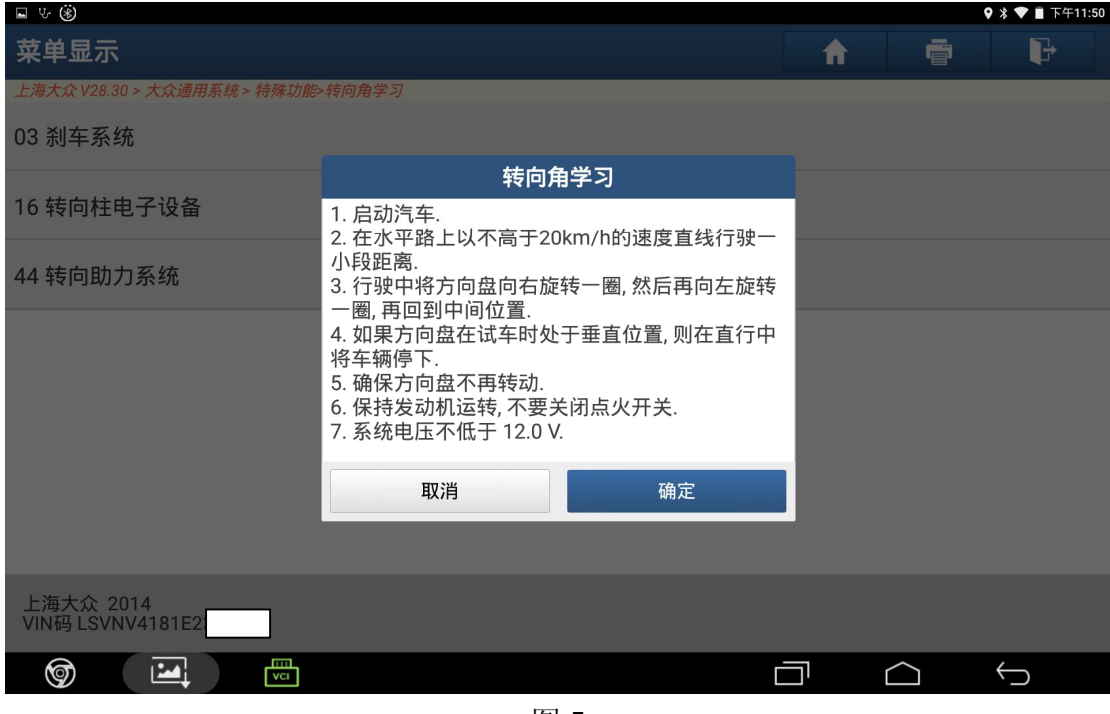

图 5

6).清除故障码,如图 6;

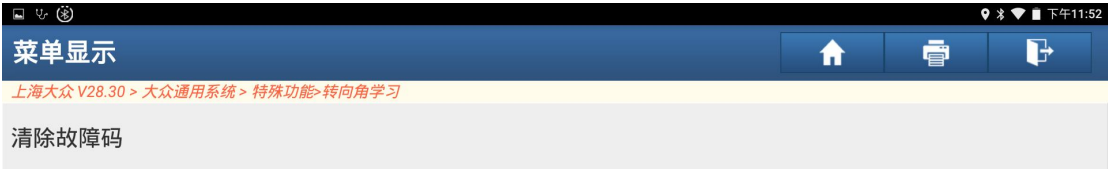

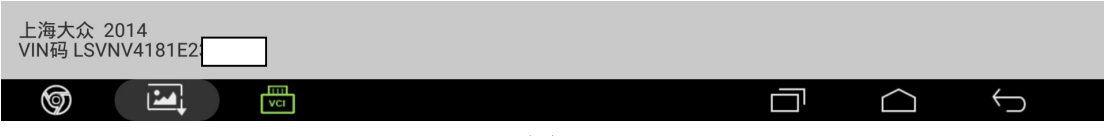

7).点击"是"重新读取故障码,如图 7;

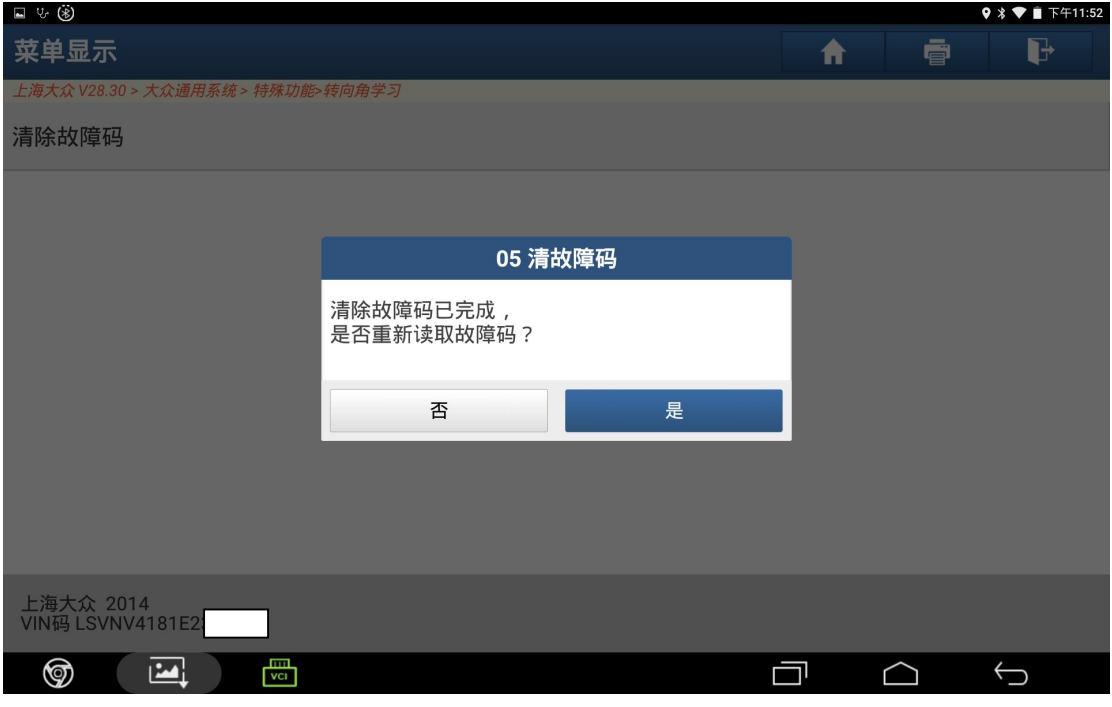

图 7

8).控制单元故障码无法清除是否继续执行,点击"是",如图 8;

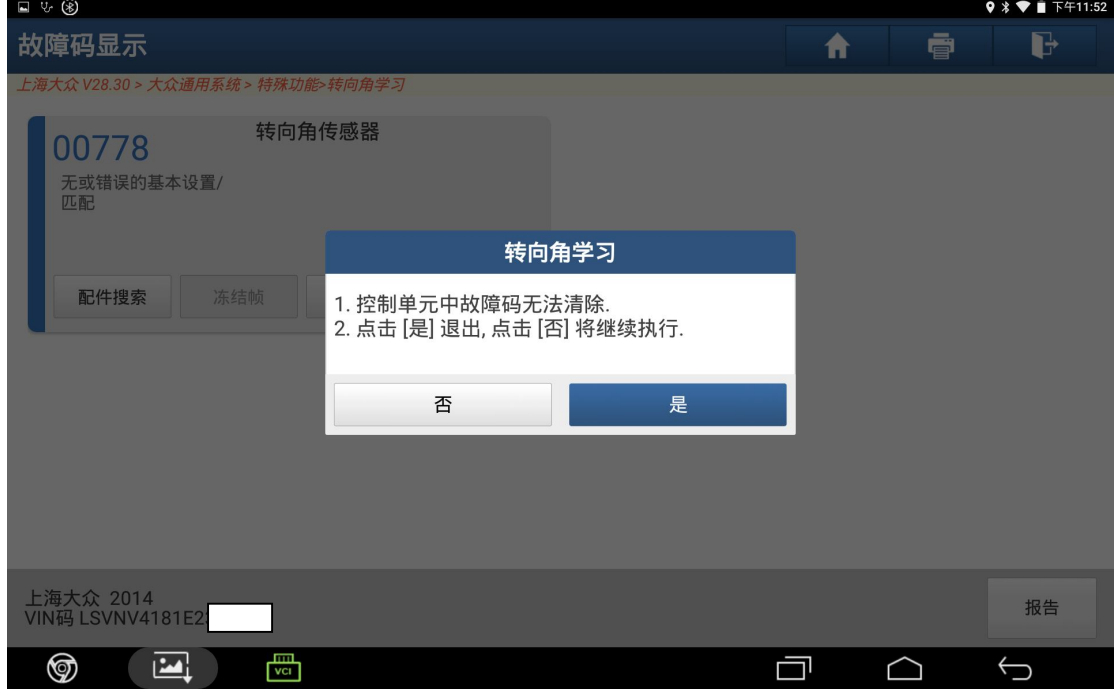

图 8

9).点击"转向角学习",如图 9;

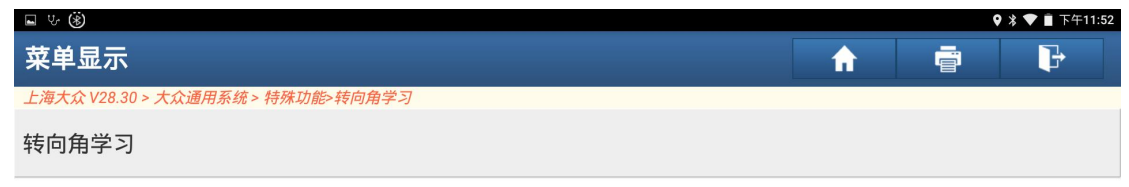

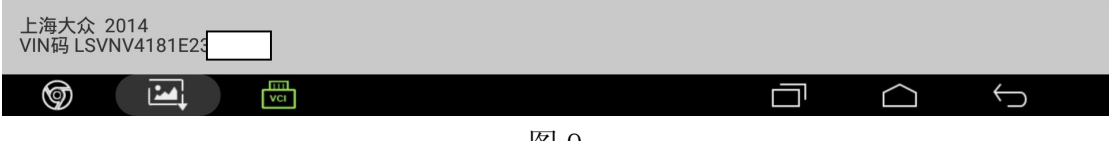

图 9

10).点击"转向角归零检查",如图 10;

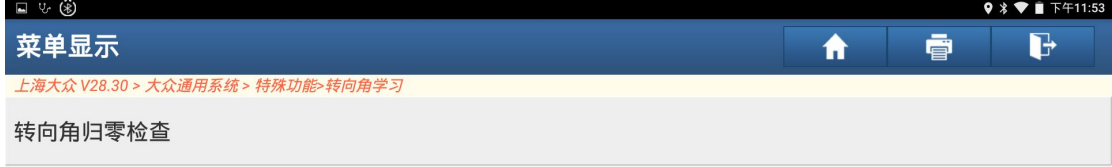

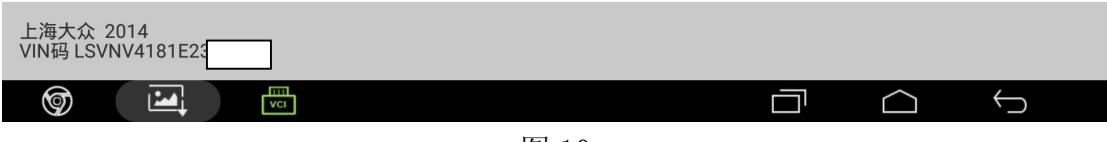

11).点击"安全登录",如图 11;

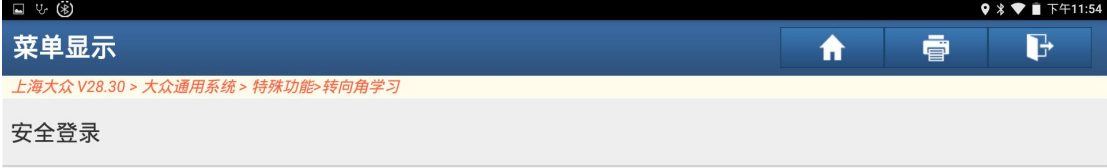

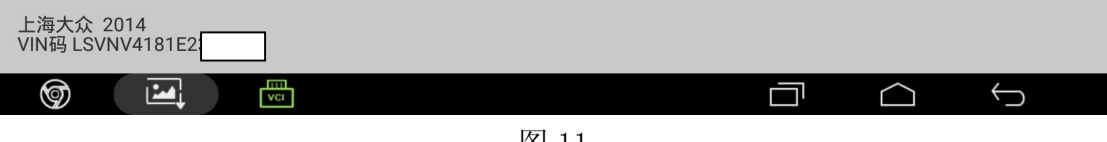

图 11

12). 点击"转向角归零-启动基本设置", 如图 12;

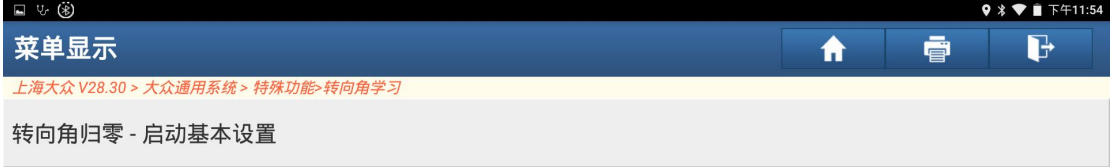

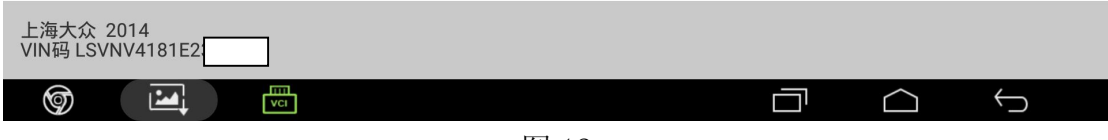

图 12

#### 13).点击"通道 060",如图 13;

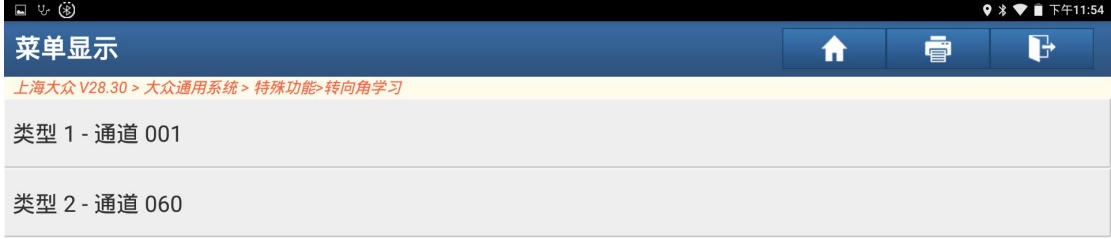

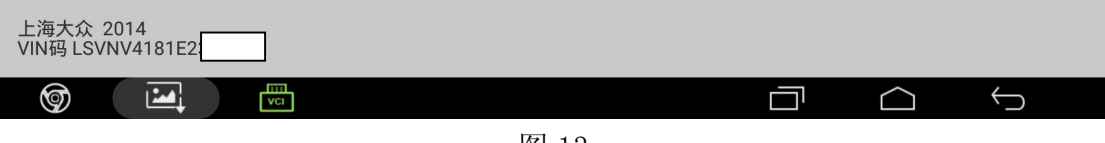

图 13

#### 14).转向角匹配运行中,如图 14;

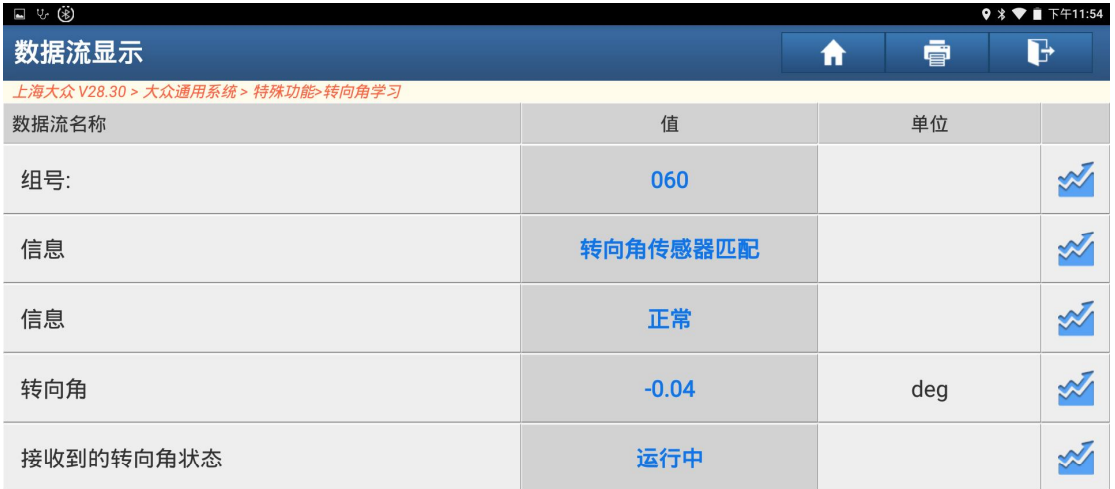

 $(1/1)$ 

| 上海大众 2014<br>VIN码 LSVNV4181E2:     | 图形 | 准数据流 | 报告 | 录制 | 帮助 | 数据流采集 |
|------------------------------------|----|------|----|----|----|-------|
| į<br>❺<br>19.4<br>VCI <sub>1</sub> |    |      |    |    |    |       |

图 14

#### 15).转向角归零-成功完成,如图 15;

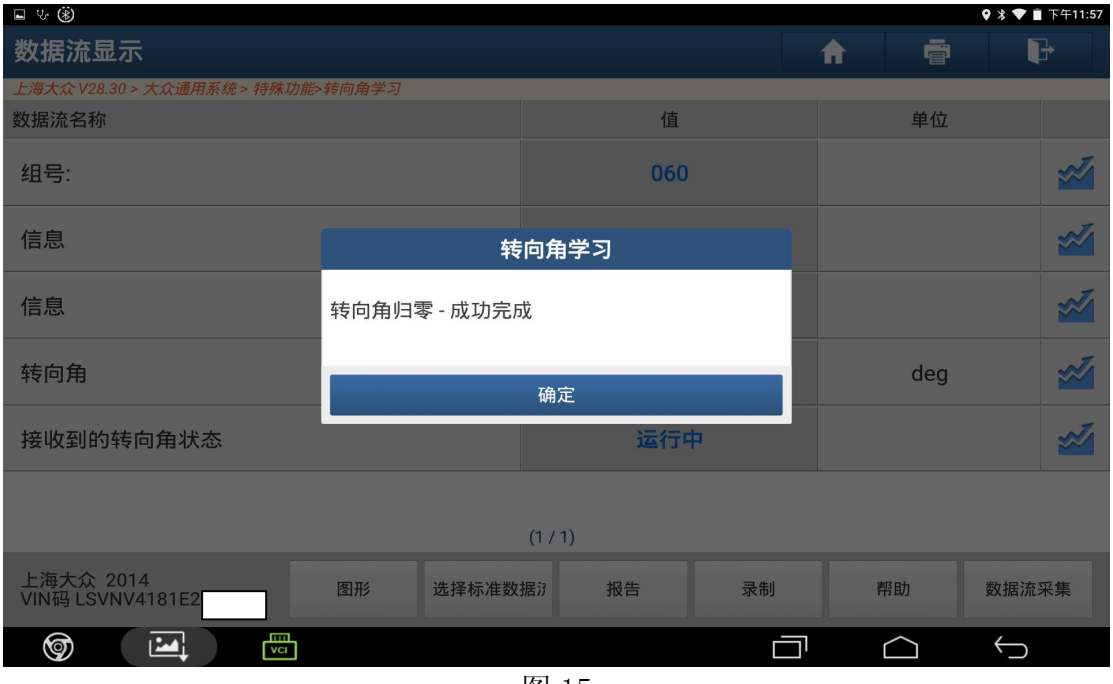

图 15

16).正确执行完转向角学习功能后,转向警告灯继续亮起,请将方向盘分别向左和 向右打尽并保持两秒,并回到中间,此时警告灯将熄灭,归零成功,如图 16;

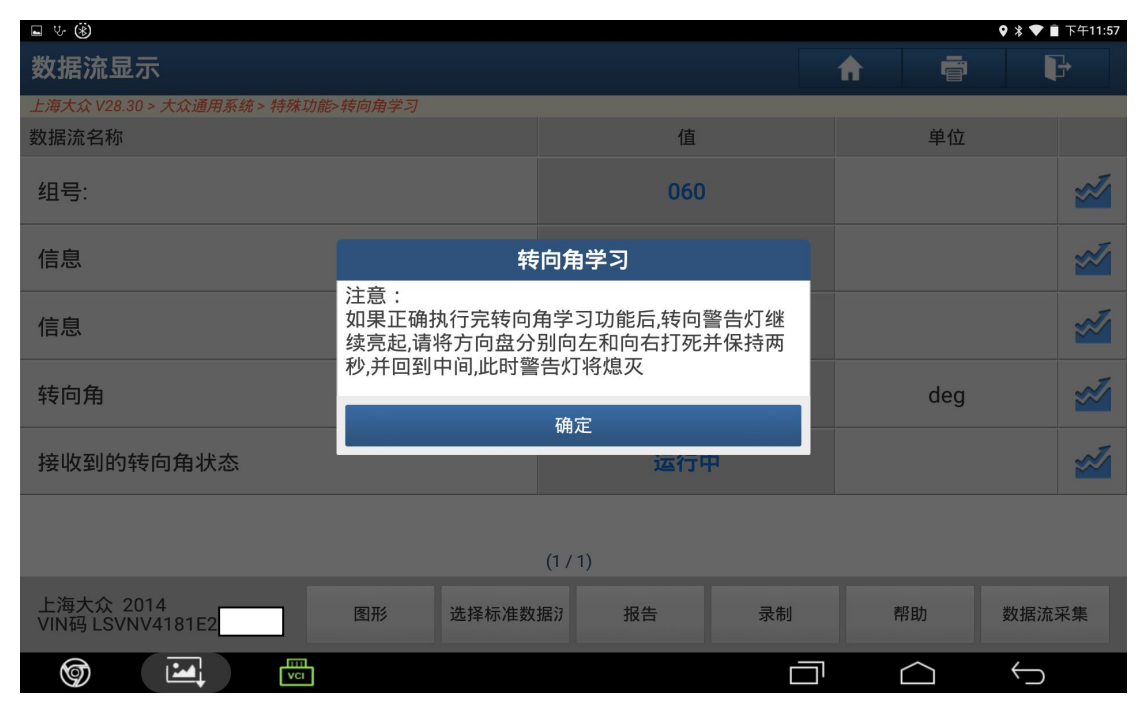

图 16

### 声明:

该文档内容归深圳市元征科技股份有限公司版权所有,任何个人和单位不经同 意不得引用或转载。